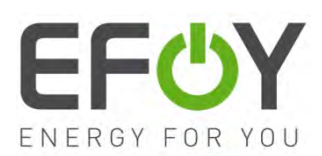

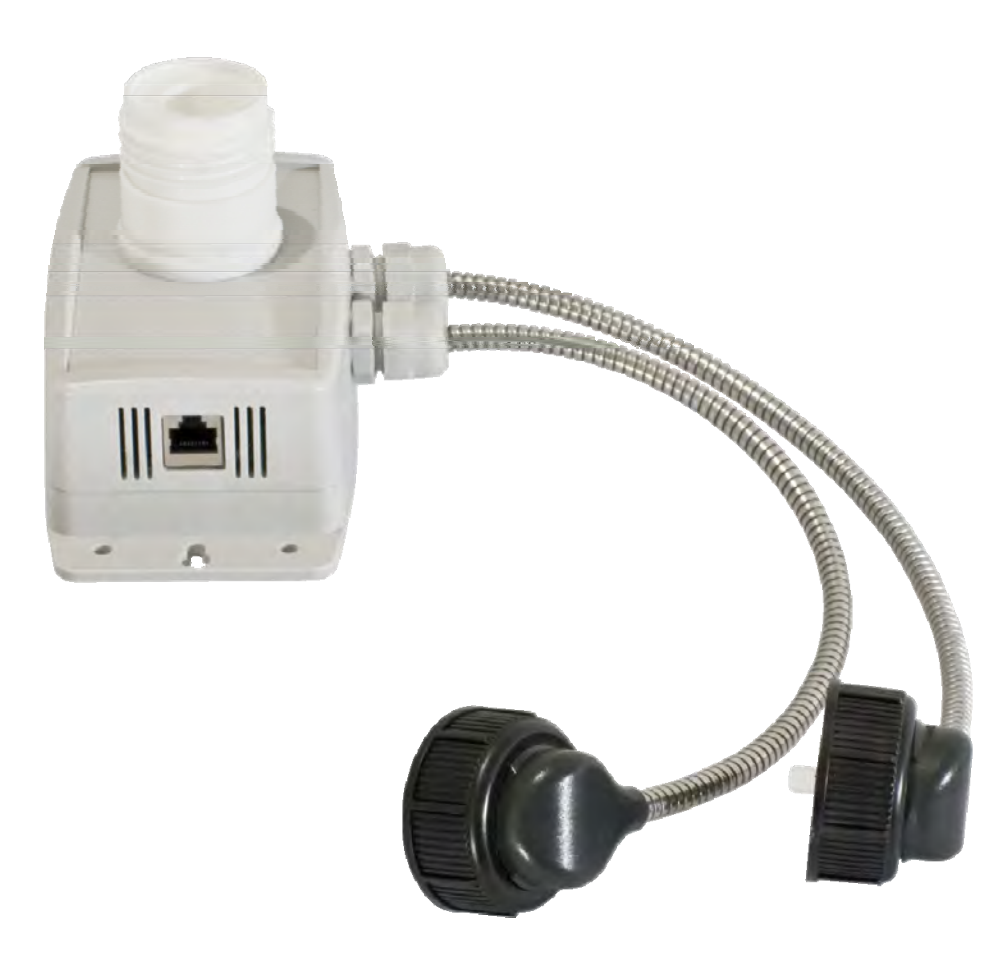

# **User Manual**

**Bedienungsanleitung** 

# **DuoCartSwitch DCS 1**

 **EFOY Pro 600 / 1200 / 1600 / 2200 / 2200 XT EN EFOY Pro 800 / 800 Duo / 2400 / 2400 Duo** 

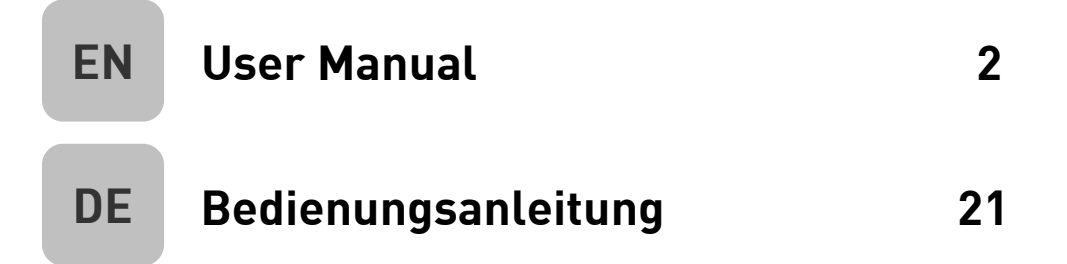

<span id="page-2-0"></span>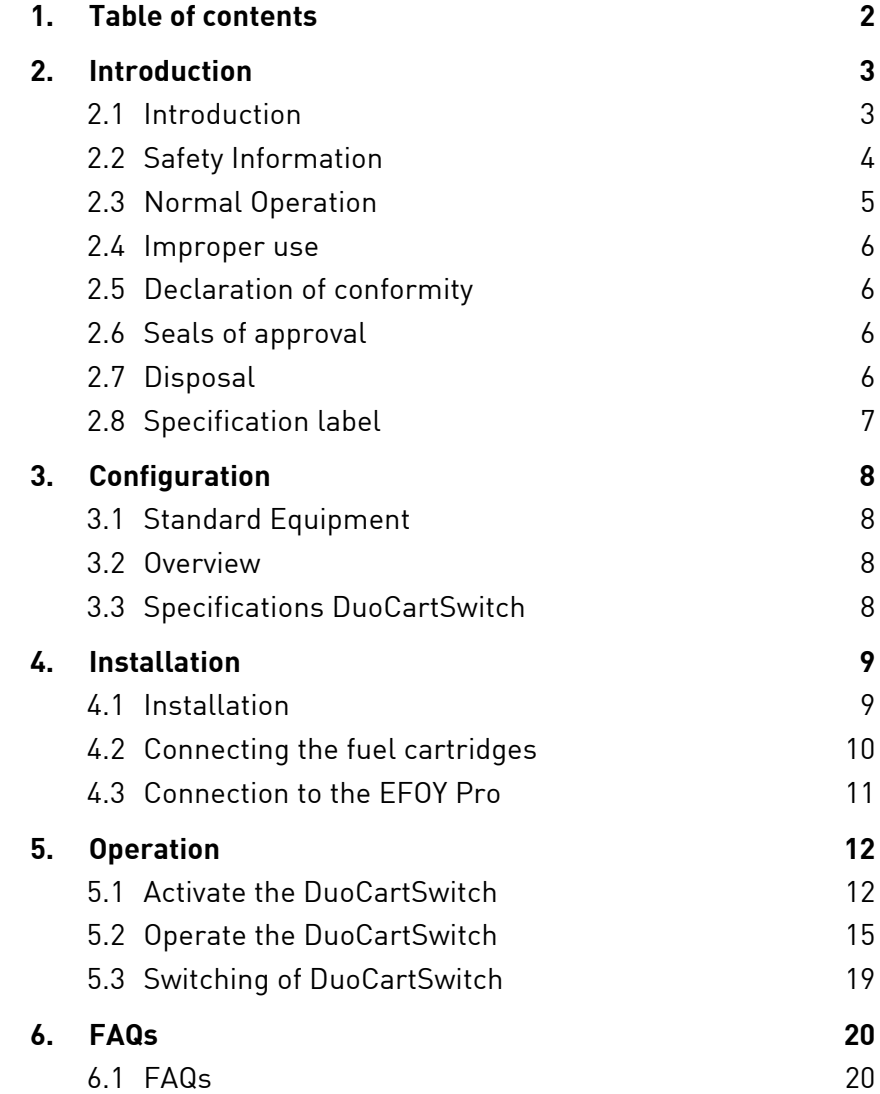

# <span id="page-3-1"></span><span id="page-3-0"></span>**2.1 Introduction**

Thank you for purchasing an EFOY product. We hope that you will enjoy your new unit.

**Please read these instructions as well as the user manual of the EFOY Pro Series before using the DuoCartSwitch.** 

**Use the DuoCartSwitch only with EFOY Pro fuel cells.** 

**Please note the instructions and the warnings in both manuals.** 

Should you have any questions about installation or operation, please contact the EFOY hotline.

Headquarter Europe: North America:

SFC Energy AG SFC Energy, Inc. Eugen-Saenger-Ring 7 7632 Standish Place D-85649 Brunnthal-Nord Rockville, MD 20855

Phone: +49 89 - 673 592 555 Phone:+1 240 – 328 6688  $F_{\text{AX}}$ :  $+49.89 - 673.592.369$   $F_{\text{AX}}$ :  $+1.240 - 328.6694$ service@[sfc.com](mailto:service@sfc.com) [service-USA](mailto:service-USA@sfc.com)@sfc.com www.efoy-pro.com

Freecall: 00800 732 762 78\*

\*The toll-free number via landline is available in the following countries: Germany, Belgium, Denmark, France, Great Britain, Italy, the Netherlands, Norway, Austria, Sweden, Switzerland and Spain.

# <span id="page-4-0"></span>**2.2 Safety Information**

Read the user manual before commissioning the fuel cell, and keep the user manual close to the device at all times.

Follow all of the instructions in this user manual.

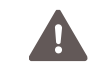

## WARNING!

In exceptional cases, the waste gases emitted by the device may contain substances that are harmful to health!

Do not inhale waste gases directly for prolonged periods. Instead, use the exhaust tube provided to route the waste gas into the open air.

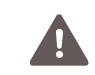

## WARNING!

Damage in the event of an accident; risk of injury! EFOY fuel cells and EFOY fuel cartridges must be securely fastened to prevent damage in the event of an accident.

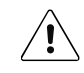

### **CAUTION!**

The fuel cell is not water-tight! Ensure that no water can enter the fuel cell.

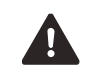

## DANGER!

Leakage of methanol fumes poses a fire hazard! Do not smoke when replacing the EFOY fuel cartridge and do not expose it to other ignition sources! Protect EFOY fuel cartridges from temperatures exceeding 50 °C / 122 °F.

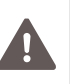

## WARNING!

Methanol is highly flammable!

You receive methanol in safe, tested EFOY fuel cartridges, which prevent the contents from escaping if used correctly.

The storage and transport of methanol may be subject to statutory regulations.

Fore more information, refer to the safety sheet on methanol, available on our website at [http://www.efoy-pro.com](http://www.efoy.com/) 

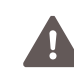

## WARNING!

Methanol is toxic when inhaled, swallowed or allowed to come into contact with the skin. Inhaling and swallowing methanol or allowing it to come into contact with your skin carries a serious risk of irreversible damage.

Call a doctor immediately if you have direct physical contact with the substance, in the event of an accident, or if you feel unwell, and show the doctor the fuel cartridge label, the methanol safety data sheet or the user manual.

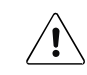

## **CAUTION!**

#### **Impurities in methanol!**

Original EFOY fuel cartridges contain methanol that has been approved by SFC. Even slight impurities or foreign particles in commercially available methanol may cause irreversible damage to the device, and may nullify the warranty or guarantee.

Use only original EFOY fuel cartridges!

# <span id="page-5-0"></span>**2.3 Normal Operation**

The DuoCartSwitch is used to operate two EFOY cartridges with one EFOY Pro fuel connector. The switching valve turns automatically from the operating cartridge to the reserve cartridge. The DuoCartSwitch is only approved to be used

with EFOY cartridges.

# <span id="page-6-0"></span>**2.4 Improper use**

The DuoCartSwitch can only be used with EFOY cartridges. Do not use any other identical cartridge. No changes to the whole system are allowed.

# **2.5 Declaration of conformity**

SFC Energy AG, Eugen-Saenger-Ring 7, 85649 Brunnthal-Nord declares that the DuoCartSwtich DCS1 conforms to the European Community's 2004/108/EG guidelines for electromagnetic compatibility. The following norms apply: DIN EN 61000-6-1, DIN EN 61000-6-3

# **2.6 Seals of approval**

<span id="page-6-3"></span><span id="page-6-2"></span>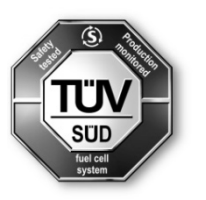

<span id="page-6-1"></span> $\epsilon$ 

The DuoCartSwitch has undergone voluntary testing by TÜV SÜD for conformity with the basic requirements of IEC 62282-5 and have been awarded the seal of approval for product safety.

# **2.7 Disposal**

Packaging Packaging protected your DuoCartSwitch during shipping. All materials are environmentally friendly and recyclable. Please help protect our environment by disposing of packaging properly.

> Your dealer or community authorities can inform you about proper disposal.

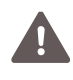

### WARNING!

**Danger of Suffocation!** 

**Keep packaging away from children. Plastic wrapping and cartons may cause suffocation.**

**Old units** Old units are still valuable! Proper disposal can yield valuable raw materials while protecting the environment.

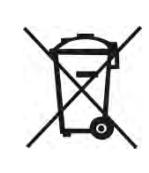

The hotline can advise you about returning old units:

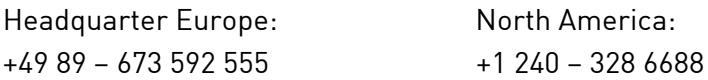

Freecall: 00800 732 762 78\*

\*The toll-free number via landline is available in the following countries: Germany, Belgium, Denmark, France, Great Britain, Italy, the Netherlands, Norway, Austria, Sweden, Switzerland and Spain.

# **2.8 Specification label**

<span id="page-7-0"></span>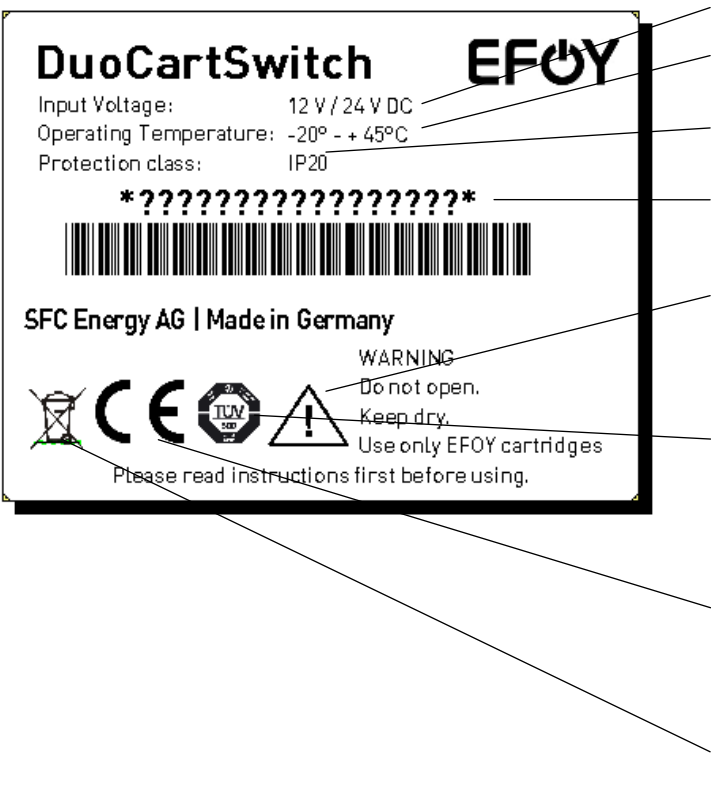

Input voltage of the unit: 12V / 24V DC

Operating temperature of the unit: -20 °C up to +45 ° C / -4 °F up to +113 °F.

IP Protection class: IP 20

Serial number

Warning: Do not open the unit. Keep dry. Use only EFOY Cartridges.

The DuoCartSwitch has undergone voluntary testing by TÜV SÜD for conformity with the basic requirements of IEC 62282-5.

SFC Energy declares that the DuoCartSwitch DCS1 conform to the European Community's 2004/108/EG guidelines for electro-magnetic compatibility (Chapter 2.5[, page 6\).](#page-6-1) 

Proper disposal can yield raw materials while protecting the environment (Chapter [2.7](#page-6-3), page [6\)](#page-6-3).

<span id="page-8-1"></span><span id="page-8-0"></span>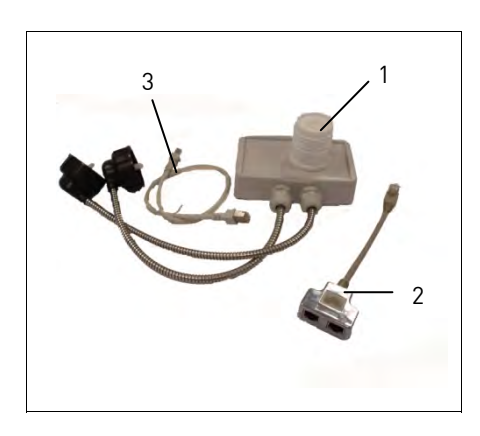

# **3.1 Standard Equipment**

## Standard Equipment:

- 1 DuoCartSwitch DCS1
- 2 Port-Doppler
- 3 Data line, Length 50.0 cm / 19.7 in, Cat5
- 4 User Manual

<span id="page-8-2"></span>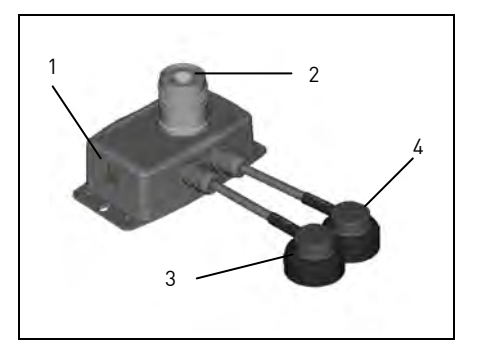

# **3.2 Overview**

- 1 Data Interface (Connection for Port-Doppler)
- 2 Connector for EFOY Pro fuel cell
- 3 DuoCartSwitch connector #1
- 4 DuoCartSwitch connector #2

# **3.3 Specifications DuoCartSwitch**

<span id="page-8-3"></span>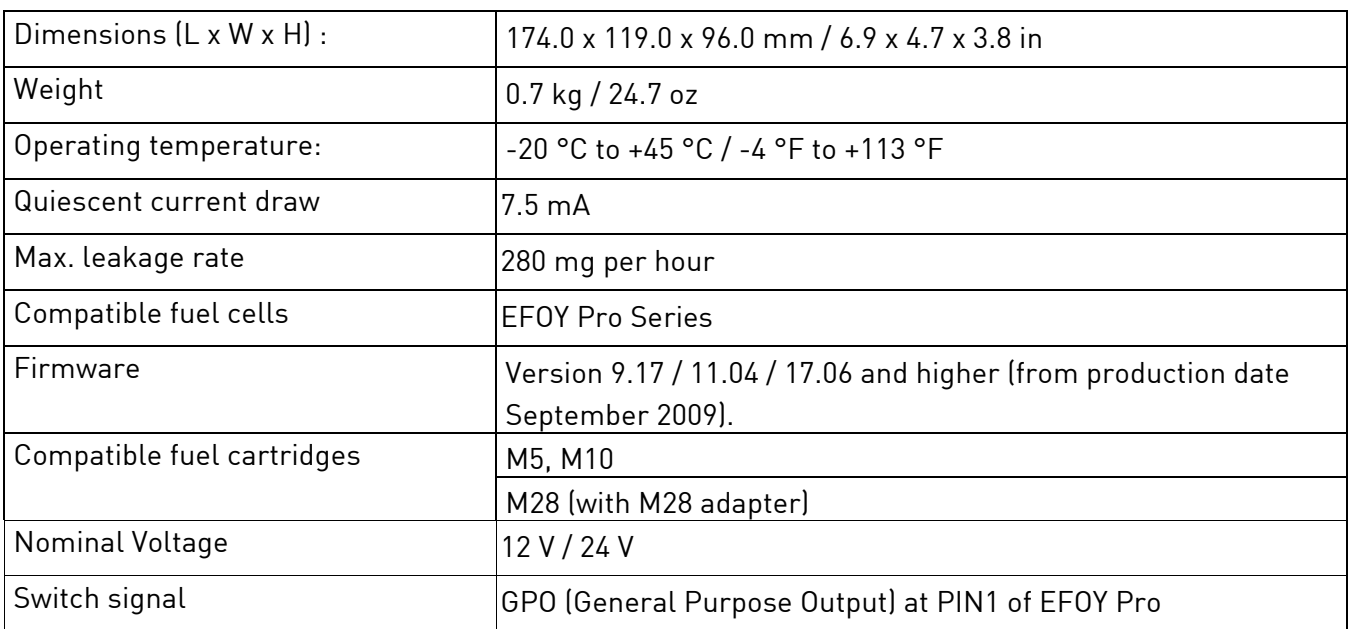

# <span id="page-9-1"></span><span id="page-9-0"></span>**4.1 Installation**

# WARNING!

**Keep the DuoCartSwitch and fuel cartridges away from children, temperatures in excess of 50 °C / 122 °F and direct sunlight.** 

**For detailed information to the EFOY Pro fuel cells please refer to the EFOY Pro user manual.** 

1. Make sure to install the DuoCartSwitch so that no water can infiltrate through the data interface or the breather hole.

2. Define a position to fix the EFOY Pro, the DuoCartSwitch and the cartridges. Control the length of the connection hoses and the data lines.

3. Install the DuoCartSwitch and the fuel cartridge holder with four suitable screws and dowels, if necessary, so that it will not shake loose in case of an accident, at mobile applications.

<span id="page-10-0"></span>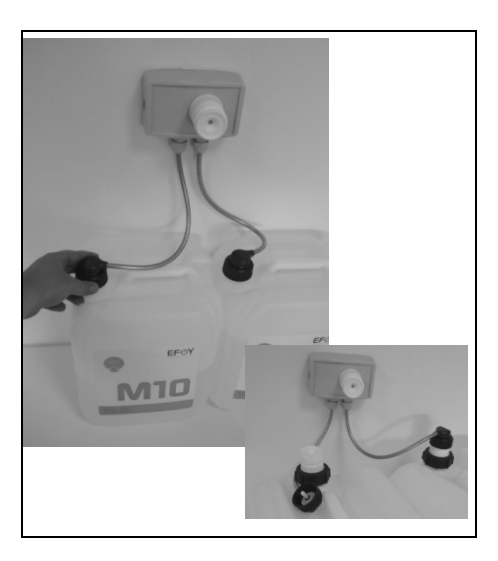

# **4.2 Connecting the fuel cartridges**

# WARNING!

**For safety's sake, use only original EFOY fuel cartridges.** 

**Do not smoke while changing the cartridge and avoid open flames! Do not expose fuel cartridges to temperatures above 50 °C / 113 °F.** 

**Please refer to the instructions of the EFOY Pro user manual as well.** 

- Only remove the childproof cap when the fuel cartridges 1 and 2 have been placed into the fuel-cartridge holders and are fixed properly.
- Screw the connector 1 on the fuel cartridge 1 and the connector 2 on the fuel cartridge 2.
- The optional M28 adaptor is required to connect the M28 cartridge to the EFOY Pro.

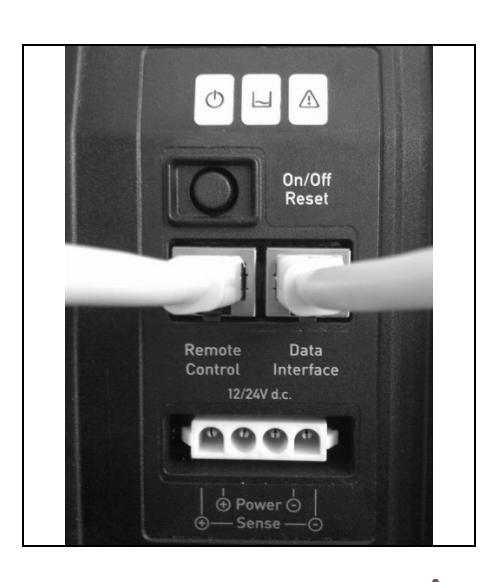

# **4.3 Connection to the EFOY Pro**

1. Screw the fuel-cartridge connector of the EFOY Pro on the DuoCartSwitch.

2. Connect one DuoCartSwitch via a Port Doubler to each RJ45-plugs of the EFOY Pro:

- Remote Control

- Data Interface

# WARNING!

 $\blacktriangle$ 

Only connect one DuoCartSwitch to each RJ45-plug (Remote Control / Data Interface). If both DuoCartSwitch are connected to one RJ45-plug the switching of the DuoCartSwitch fuel connectors malfunctions, which might damage the EFOY Pro fuel cell.

<span id="page-11-0"></span>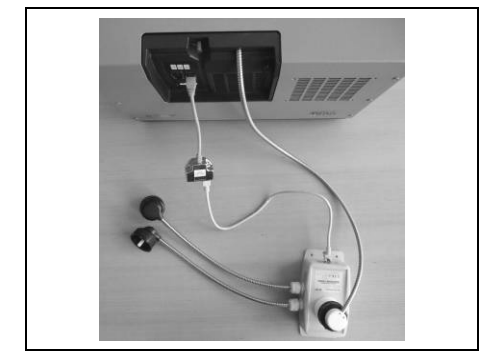

3. Activate the DuoCartSwitch (see Chapter [5.1](#page-12-1), page [12\)](#page-12-1).

# <span id="page-12-1"></span><span id="page-12-0"></span>**5.1 Activate the DuoCartSwitch**

## **CAUTION!**

**Connect the EFOY Pro fuel cell to a computer only with an interface adapter. Otherwise, damage may result to the EFOY Pro fuel cell.** 

**Follow the directions for installation and operation contained in the EFOY Pro fuel cell and the interface adapter user manual.**

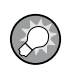

**ADVICE:** To activate the DuoCartSwitch, the EFOY Pro must be connected to an intact battery.

## **5.1.1 EFOY Pro 600 / 1200 / 1600 / 2200 / 2200 XT**

#### **Activation only with Interface Adapter IA1 possible**

- 1. Start the computer and install the terminal programme (please refer to the user manual of the Interface Adapter).
- 2. Enter the command to activate the DuoCartSwitch: SFC>DUOCARTSWITCH ON
- 3. Fuel cartridge #1 is chosen by default. The EFOY Pro will first empty fuel cartridge #1, and switch afterwards to fuel cartridge #2, once the first one is empty.

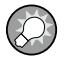

**ADVICE:** If the DuoCartSwitch is disconnected and reconnected, the DuoCartSwitch doesn't have to be reactivated again. However, the EFOY Pro needs to be reset to fuel cartridge #1.

## **5.1.2 EFOY Pro 800 / 800 Duo / 2400 / 2400 Duo**

## **Activation via Operating Panel OP2 and Interface Adapter IA1 possible.**

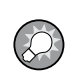

**ADVICE:** If necessary the connected fuel cartridge size can be selected in the submenu "Fuel cartridge".

After connecting the EFOY Pro fuel cell to the operating panel for the first time, the intro screen appears on the display.

After a short wait, the language selection appears.

#### **Selecting a language**

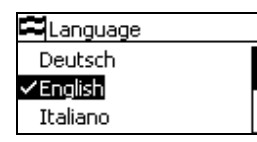

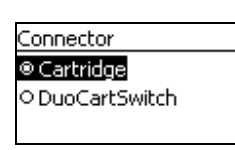

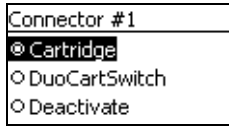

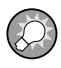

- 1. Use  $[\triangle]$  [ $\Pi$ ] to select the required language.
- 2. Press [ok] to confirm your selection.

 **Selecting a fuel cartridge** After connecting the operating panel for the first time and selecting the language, you are prompted to enable the installed fuel cartridge.

> Whether you are using an EFOY Pro or EFOY Pro Duo device, "Connector #1" is displayed.

- 1. Use  $[\triangle] [\blacktriangledown]$ , to select whether you want to use a single fuel cartridge or a DuoCartSwitch for the relevant connector.
- 2. Use [▼], choose [DuoCartSwitch] and confirm your selection with [ok].

**ADVICE:** If the DuoCartSwitch is disconnected and reconnected, the DuoCartSwitch doesn't have to be reactivated again. However, the EFOY Pro needs to be reset to fuel cartridge #1.

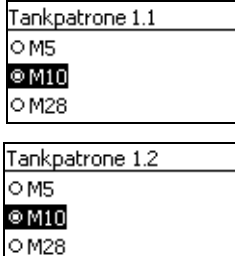

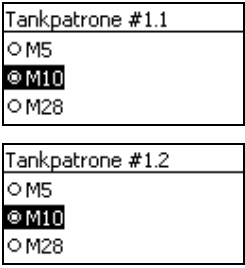

## 3. **EFOY Pro 800 / 2400**

- 3.1 Use  $[\triangle]$  [ $\nabla$ ] to select the fuel cartridge, which is connected to DuoCartSwitch connector #1.1.
- 3.2 Press [ok] to confirm your selection.
- 3.3 Use  $[\triangle]$  [ $\nabla$ ] to select the fuel cartridge, which is connected to DuoCartSwitch connector #1.2.
- 3.4 Press [ok] to confirm your selection.
- 3.5 The DuoCartSwitch now is activated.

## 4. **EFOY Pro 800 Duo / 2400 Duo**

- 4.1 Use  $[\triangle]$  [ $\nabla$ ] to select the fuel cartridge, which is connected to DuoCartSwitch connector #1.1.
- 4.2 Press [ok] to confirm your selection.
- 4.3 Use  $[\triangle]$  [ $\Pi$ ] to select the fuel cartridge, which is connected to DuoCartSwitch connector #1.2.
- 4.4 Press [ok] to confirm your selection.
- 4.5 The DuoCartSwitch at fuel connector #1 now is activated.

Analogue to this procedure setup fuel cartridges at fuel connectors  $#2.1$  and  $#2.2$ 

### Connections EFOY Pro (Duo)

- 1. Connection for charge line
- 2. Connection for operating panel
- 3. Connection for data interface
- 4. Buttons
- $5$  LEDs
- 6. Connection for exhaust hose and fill opening for service fluid
- 7.1 Connector #1 for EFOY fuel cartridge
- 7.2 Connector #2 for EFOY fuel cartridge (Only in model "Duo")
- 8. Cooling inlet (reverse)
- 9. Warm-air outlet and connection for off-heat duct

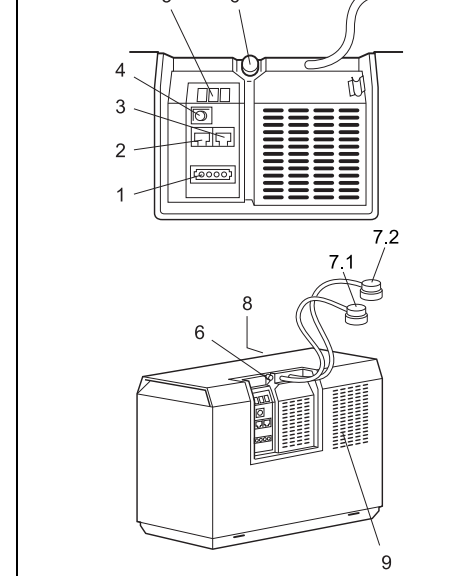

# <span id="page-15-0"></span>**5.2 Operate the DuoCartSwitch**

# **5.1.1 EFOY Pro 600 / 1200 / 1600 / 2200 / 2200 XT**

The terminal programme can be used to enter various other commands:

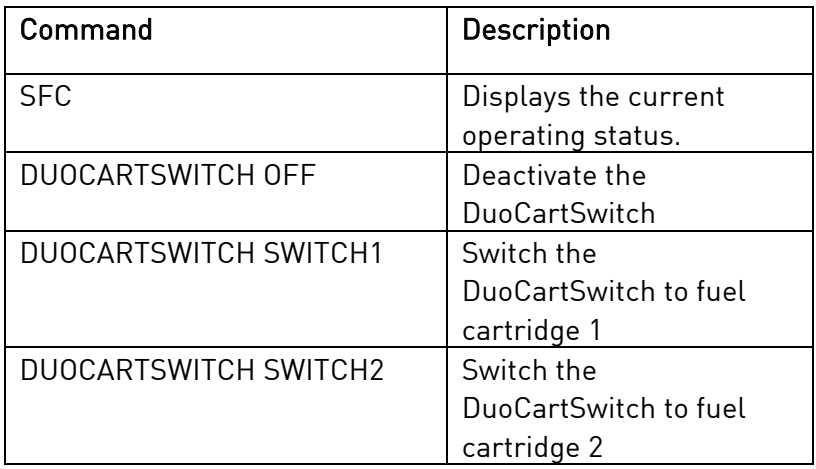

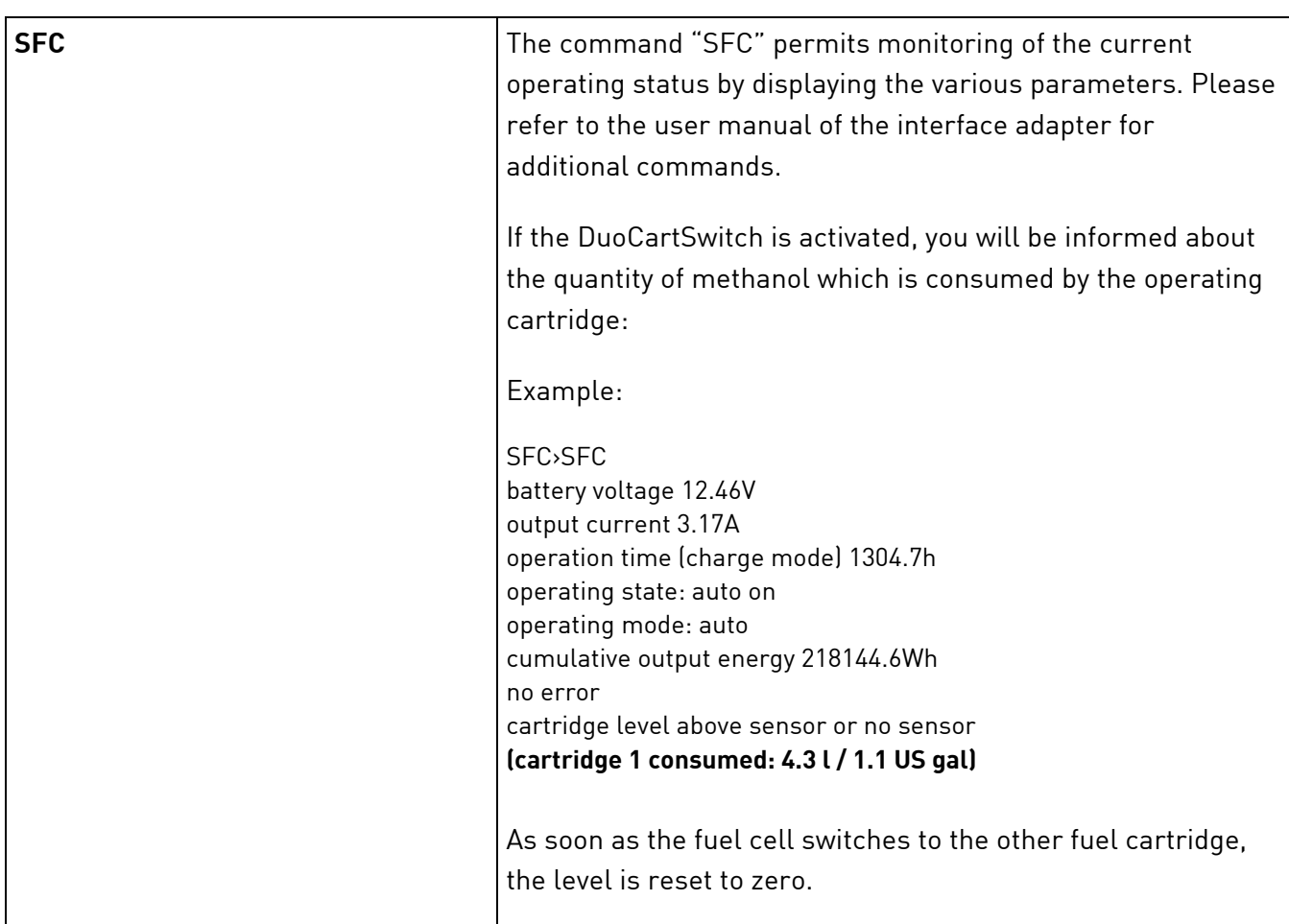

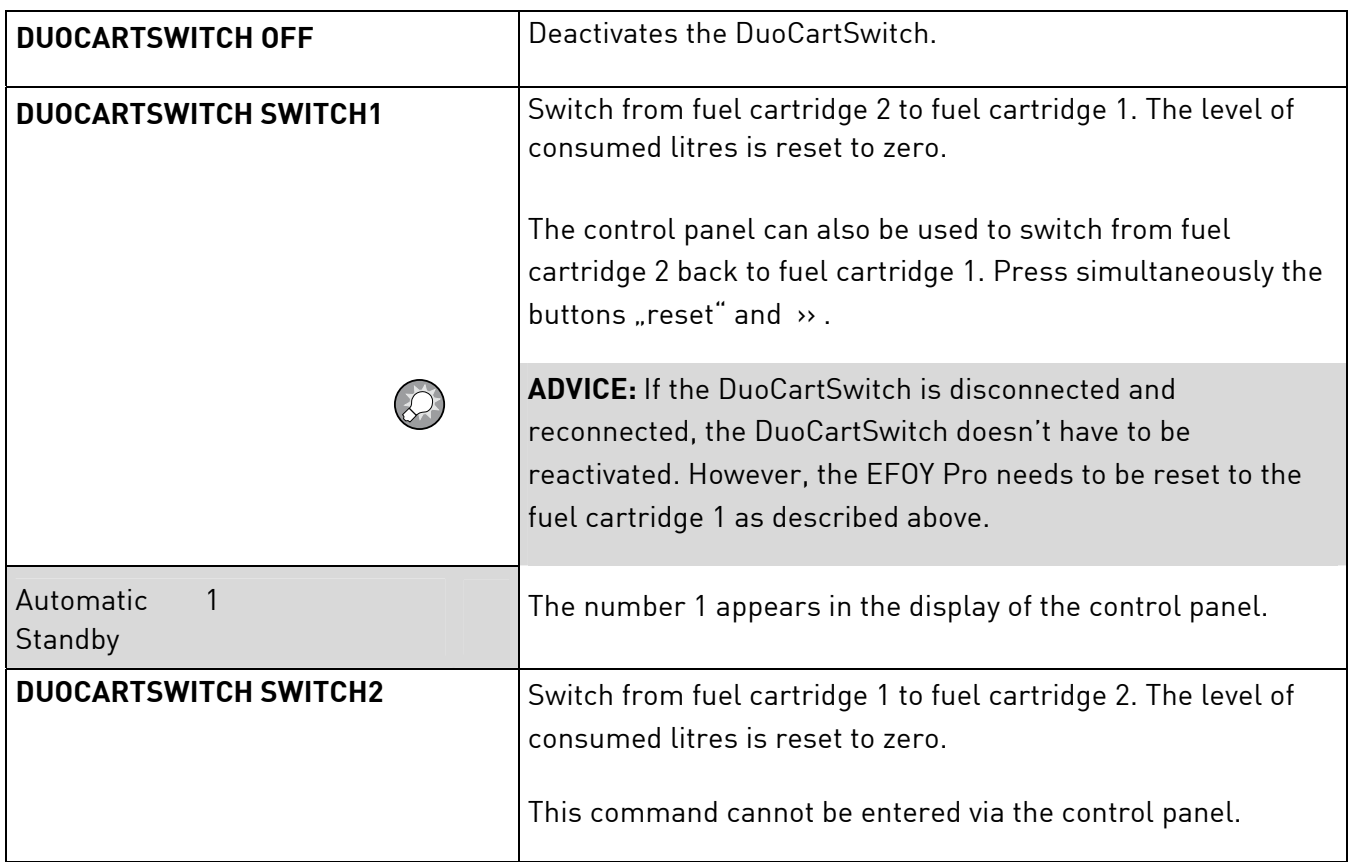

## **5.2.2 EFOY Pro 800 / 800 Duo / 2400 / 2400 Duo**

Operation via Operation Panel OP2. Please refer to user manual Interface Adapter IA1 for detailed description for operation via a terminal program.

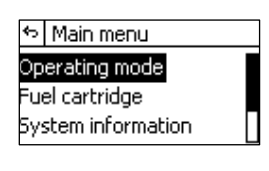

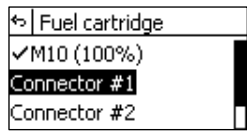

- Press [menu]. The main menu appears.
- Press  $[\triangle]$   $[\nabla]$  to select a submenu.
- Select the menu item [Fuel Cartridge]
- Press [ok] to access the selected submenu.
- 1. Select [Connector #1] or [Connector #2] to change the connector and the belonging fuel cartridges.
- 2. Press [ok] to confirm your selection.

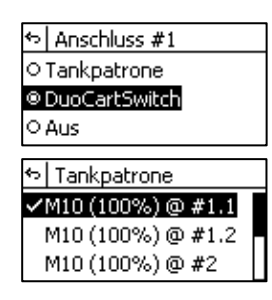

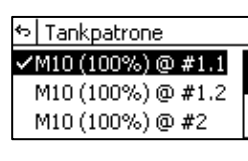

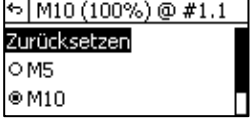

### Activation of DuoCartSwitch DCS1 at fuel connector #1

- 1. Select [DuoCartSwitch] to activate the DuoCartSwitch at connector #1. Press [ok] to confirm your selection.
- 2. A confirmation is displayed.
- 3. In the menu "Fuel Cartridge" new menu items occur. Select the connected fuel cartridges at fuel cartridge connector #1.1 and #1.2 an press [ok] to confirm your selection.

Analogue to this procedure select fuel connector #2.

Default setting after activation: Full M10 fuel cartridge.

#### Setup of fuel cartridge size

- 1. Select [M10 (X%) @ #1.1] or [M10 (X%) @ #1.2] to change the fuel cartridge size.
- 2. Press [ok] to confirm your selection.

You can select the following actions in the fuel cartridge submenu:

Reset:

Resets the fuel cartridge after it has been replaced. Percentage filling level is reset to 100 %.

- M5 / M10 / M28:

 Changes the fuel cartridge type for the respective connector.

Analogue the procedure for all other fuel connectors.

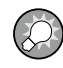

**ADVICE:** The percentage filling level shows the rest capacity of the connected fuel cartridge. If the fuel cartridge size is changed, the consumed methanol is transferred to the percentage filling level of the new fuel cartridge.

### Switch over to another fuel connector

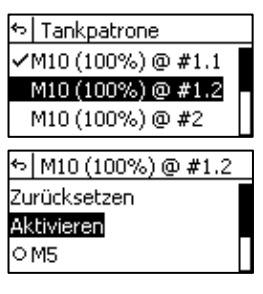

To switch over to another fuel connector, select the menu item "Fuel Cartridge" an inactivated connector.

Please select [Activation] in the appropriate submenu of the fuel connectors and press [ok] to confirm your selection.

A confirmation of the selection is shown.

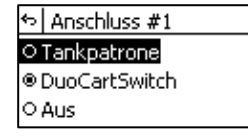

#### DuoCartSwitch DCS1 deactivation

- 1. Select [Connector #1] or [Connector #2] to choose the connector where the DuoCartSwitch should be deactivated.
- 2. Press [ok] to confirm your selection.
- 3. Select [Fuel Cartridge] to deactivate the DuoCartSwitch and press [ok] to confirm your selection.
- 4. Select [Off] (only with EFOY Pro Duo) to deactivate one of the two fuel connectors of the EFOY Pro and press [ok] to confirm your selection.

# <span id="page-19-0"></span>**5.3 Switching of DuoCartSwitch**

 With the Firmware 9.26 / 11.10 / 17.06 there can be a switching delay of maximum 10 minutes, before the DuoCartSwitch switches into the correct position. The switching from fuel cartridge 1 to fuel cartridge 2 will appear in the terminal programme and on the display of the control panel:

Example:

SFC>SFC battery voltage 12.46V output current 3.17A operation time (charge mode) 1507.4h operating state: auto on operating mode: auto cumulative output energy 135666.0Wh no error cartridge level above sensor or no sensor **(cartridge 1>2 consumed: 10 l / 2.64 US gal)**

While switching from fuel cartridge 1 to fuel cartridge 2 the number 2 blinks on the display of the control panel. The number 2 remains permanently in the display after successful switching to fuel cartridge 2.

If there is no fuel cartridge connected to the fuel connector 2, the DuoCartSwitch switches back to fuel cartridge 1 and checks, if there is methanol available. This procedure can take up to 10 minutes.

The same procedure passes trough while switching form fuel cartridge 2 to fuel cartridge 1.

Automatic 1/2 (blinking) Standby

# **6.1 FAQs**

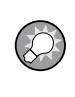

**ADVICE:** Follow the directions for installation and operation contained in the EFOY Pro fuel cell user manual.

<span id="page-20-1"></span><span id="page-20-0"></span>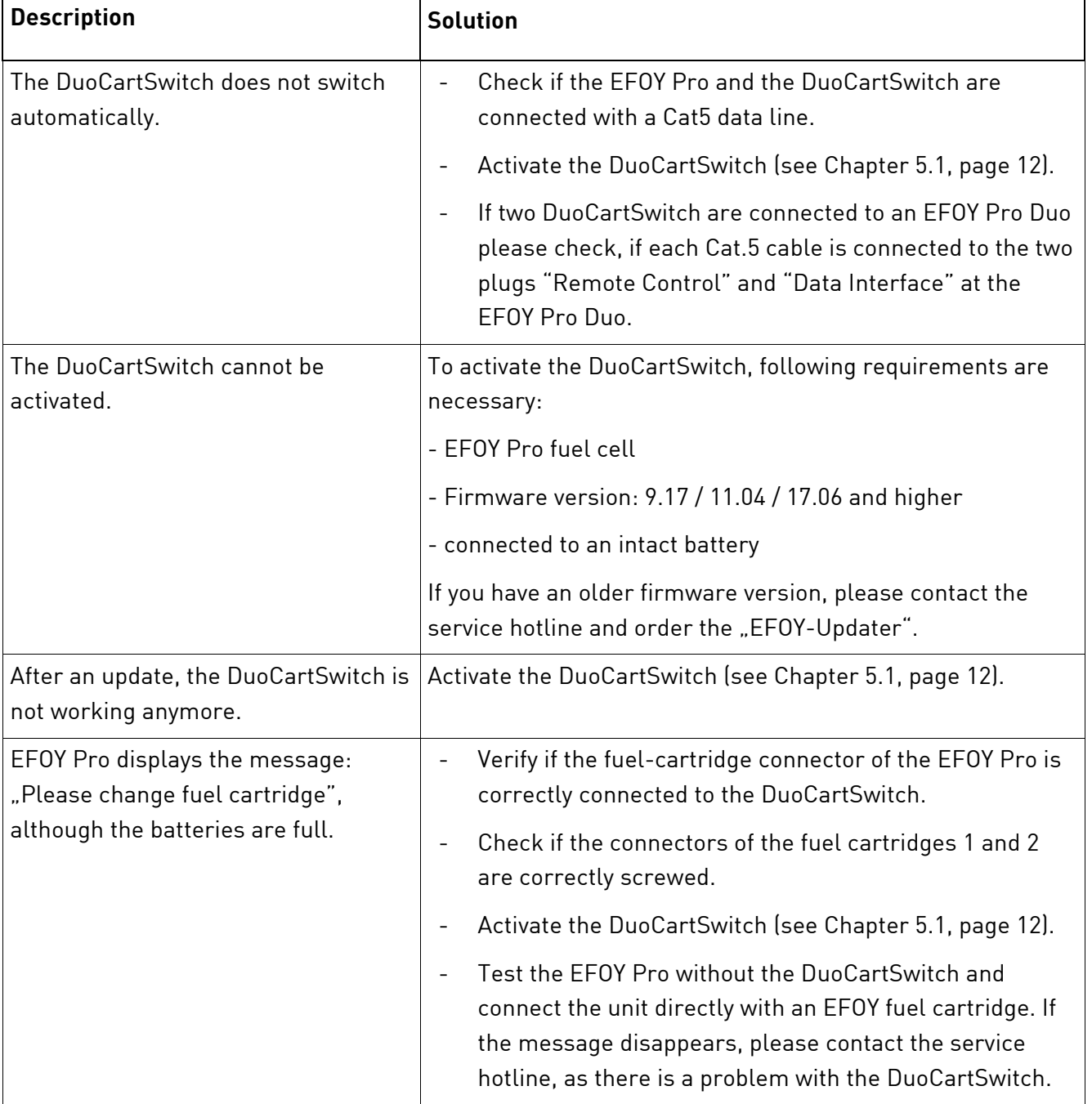

<span id="page-21-0"></span>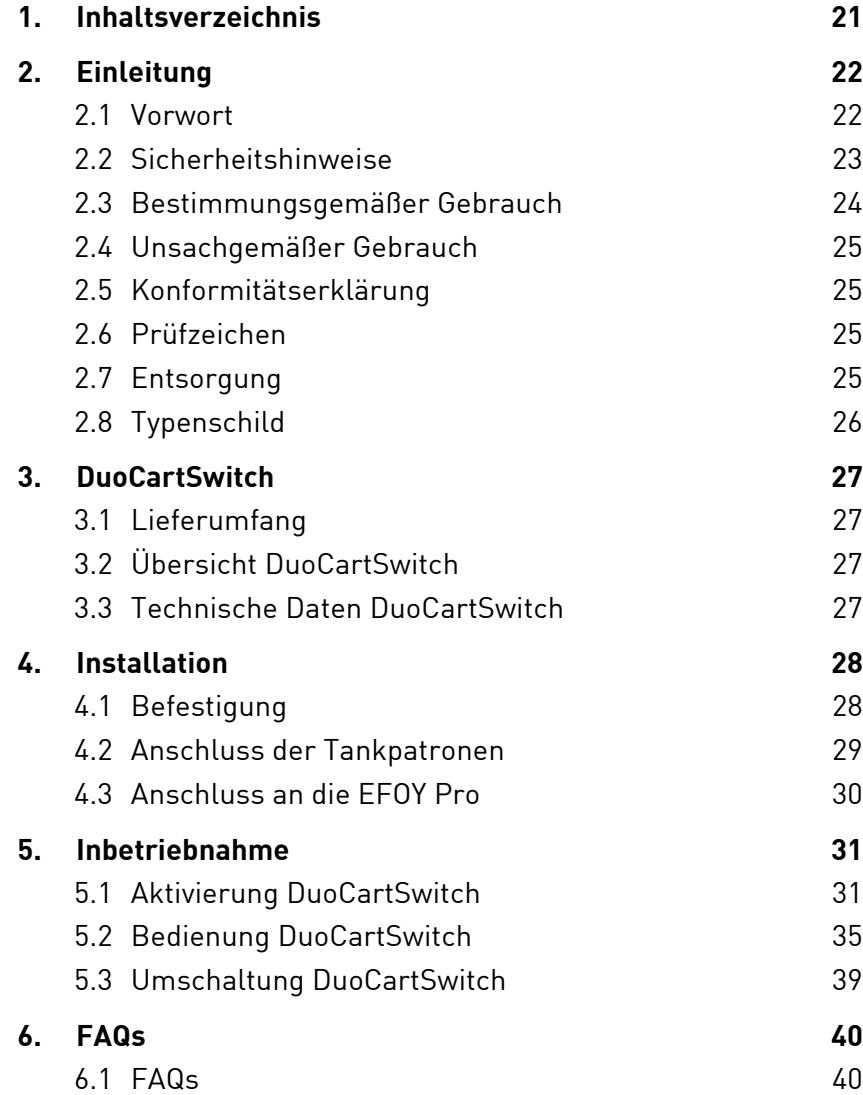

# <span id="page-22-1"></span><span id="page-22-0"></span>**2.1 Vorwort**

Vielen Dank, dass Sie sich für ein EFOY Produkt entschieden haben.

**Lesen Sie bitte vor der ersten Benutzung der DuoCartSwitch diese Bedienungsanleitung, sowie die Bedienungsanleitung für die EFOY Pro Brennstoffzelle.** 

**Der DuoCartSwitch kann nur mit EFOY Pro verwendet werden.** 

## **Beachten Sie die Installationshinweise und Warnhinweise in beiden Bedienungsanleitungen.**

Sollten Sie dennoch Fragen zur Bedienung oder zur Installation haben, so wenden Sie sich bitte an die EFOY Hotline.

SFC Energy AG Eugen-Sänger-Ring 7 D-85649 Brunnthal-Nord

Hotline: +49 89 - 673 592 555 Freecall: 00800 732 762 78\* service@[sfc.com](mailto:service@sfc.com) www.sfc.com

\*Der kostenlose Freecall steht aus den folgenden Ländern aus dem Festnetz zur Verfügung: Deutschland, Belgien, Dänemark, Frankreich, Großbritannien, Italien, Niederlande, Norwegen, Österreich, Schweden, Schweiz und Spanien.

# <span id="page-23-0"></span>**2.2 Sicherheitshinweise**

**Lesen Sie die Bedienungsanleitung vor der Inbetriebnahme und bewahren Sie die Bedienungsanleitung beim Gerät auf. Befolgen Sie alle Hinweise in dieser Bedienungsanleitung.**

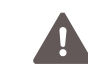

# WARNUNG!

Die Abgase des Gerätes können in Ausnahmesituationen gesundheitsschädliche Bestandteile enthalten!

Abgase nicht direkt oder dauerhaft einatmen, sondern durch den mitgelieferten Abgasschlauch ins Freie führen.

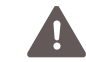

## WARNUNG!

Beschädigung beim Unfall, Verletzungsgefahr!

Beim Einsatz in Fahrzeugen müssen die EFOY Pro Brennstoffzelle sowie die EFOY-Tankpatronen unfallsicher befestigt werden.

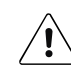

#### **VORSICHT!**

Die Brennstoffzelle ist nicht wasserdicht! Achten Sie darauf, dass kein Wasser eindringen kann.

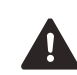

## GEFAHR!

Durch austretende Methanoldämpfe besteht Brandgefahr!

Beim Wechseln der EFOY-Tankpatrone nicht rauchen und sonstige Zündquellen fernhalten! EFOY-Tankpatronen vor Temperaturen über 50°C schützen.

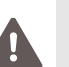

#### WARNUNG!

Methanol ist leicht entzündlich!

Sie erhalten Methanol in sicheren, geprüften EFOY-Tankpatronen, die im normalen bestimmungsgemäßen Gebrauch vor dem Austreten des Inhalts schützen.

Die Lagerung und der Transport von Methanol können gesetzlichen Regelungen unterliegen.

Mehr Informationen finden Sie im Sicherheitsdatenblatt für Methanol auf unserer Website [http://www.efoy-pro.com](http://www.efoy.com/) 

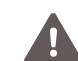

## WARNUNG!

Methanol ist giftig beim Einatmen, Verschlucken und bei Berührung mit der Haut. Es besteht ernste Gefahr irreversibler Schäden durch Einatmen, Berührung mit der Haut und durch Verschlucken.

Ziehen Sie bei direktem Kontakt, Unfall oder Unwohlsein sofort den Arzt hinzu und zeigen Sie das Tankpatronenetikett, das Sicherheitsdatenblatt Methanol oder die Bedienungsanleitung.

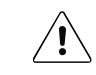

## **VORSICHT!**

## **Verunreinigung im Methanol!**

Die Original EFOY-Tankpatronen enthalten Methanol, das von SFC zugelassen worden ist. Bereits geringfügige Verunreinigungen oder fremde Bestandteile in handelsüblichem Methanol können das Gerät irreversibel schädigen und zum Verlust der Gewährleistung oder Garantie führen.

Verwenden Sie nur Original EFOY-Tankpatronen!

# <span id="page-24-0"></span>**2.3 Bestimmungsgemäßer Gebrauch**

Der DuoCartSwitch ermöglicht den Betrieb von zwei Tankpatronen an einer EFOY Pro Brennstoffzelle. Das Umschaltventil schaltet automatisch von der Betriebstankpatrone auf die Reservetankpatrone um. Der DuoCartSwitch ist nur für den Betrieb mit EFOY-Tankpatronen zugelassen.

# <span id="page-25-0"></span>**2.4 Unsachgemäßer Gebrauch**

Der DuoCartSwitch ist ausschließlich mit EFOY Tankpatronen zu betreiben. Keine anderen baugleichen Tankpatronen dürfen verwendet werden. Es dürfen keine Änderungen am kompletten System durchgeführt werden.

# **2.5 Konformitätserklärung**

Die Firma SFC Energy AG, Eugen-Sänger-Ring 7, 85649 Brunnthal-Nord erklärt, dass der DuoCartSwitch DCS1 den Bestimmungen der EG-Richtlinie über die elektromagnetische Verträglichkeit 2004/108/EG entspricht. Folgende harmonisierte Normen wurden angewandt: DIN EN 61000-6-1, DIN EN 61000-6-3

# **2.6 Prüfzeichen**

<span id="page-25-2"></span>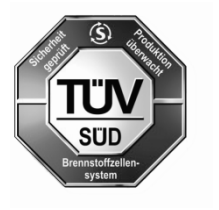

<span id="page-25-1"></span> $\epsilon$ 

Die Geräte wurden auf freiwilliger Basis von der TÜV SÜD auf die Einhaltung der grundlegenden Anforderungen der IEC 62282-5 geprüft und mit dem Prüfzeichen für Produktsicherheit ausgezeichnet.

# **2.7 Entsorgung**

<span id="page-25-3"></span>

**Verpackung** Ihr DuoCartSwitch wurde auf dem Weg zu Ihnen durch eine Verpackung geschützt. Alle eingesetzten Materialien sind umweltverträglich und wieder verwertbar. Helfen Sie bitte mit und entsorgen Sie die Verpackung umweltgerecht.

> Über Entsorgungswege informieren Sie sich bitte bei Ihrem Fachhändler oder Ihrer Gemeindeverwaltung.

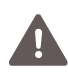

## WARNUNG!

**Erstickungsgefahr!** 

**Verpackung und deren Teile nicht Kindern überlassen. Erstickungsgefahr durch Folien und Faltkarton.**

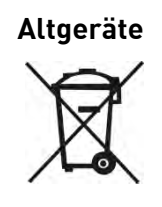

**Altgeräte** Altgeräte sind kein wertloser Abfall! Durch umweltgerechte Entsorgung können wertvolle Rohstoffe wieder verwendet und die Umwelt geschont werden.

> Über die Rücknahme von Altgeräten informiert Sie die EFOY Hotline:

> > +49 89 673 5920 oder 00800 732 762 78\*

\*Der kostenlose Freecall steht aus den folgenden Ländern aus dem Festnetz zur Verfügung: Deutschland, Belgien, Dänemark, Frankreich, Großbritannien, Italien, Niederlande, Norwegen, Österreich, Schweden, Schweiz und Spanien.

# **2.8 Typenschild**

<span id="page-26-0"></span>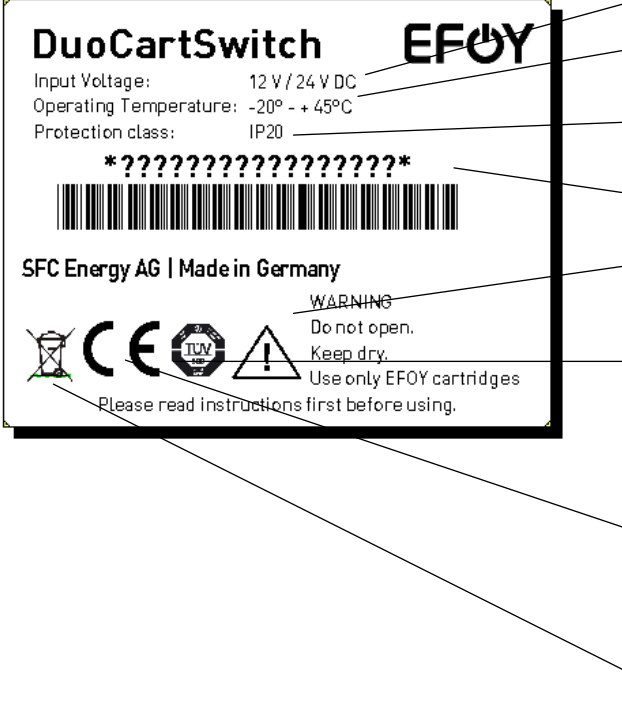

Eingangsspannung: 12V/24V DC

Betriebstemperatur: -20 °C bis +45 ° C / -4 °F bis 113 °F

Schutzklasse: IP 20

Seriennummer

Warnung: nicht öffnen, trocken lagern, nur EFOY Tankpatronen anschließen

Die Geräte wurden auf freiwilliger Basis von der TÜV SÜD auf die Einhaltung der grundlegenden Anforderungen der IEC 62282-5 geprüft

SFC Energy erklärt dass der DuoCartSwitch den Bestimmungen der EG-Richtlinie über die elektromagnetische Verträglichkeit 2004/108/EG entspricht (Kapitel 2.5[, Seite 25\)](#page-25-1) 

Altgeräte können umweltgerecht entsorgt werden (Kapitel [2.7,](#page-25-3) Seite [25](#page-25-3))

# **3.1 Lieferumfang**

<span id="page-27-1"></span><span id="page-27-0"></span>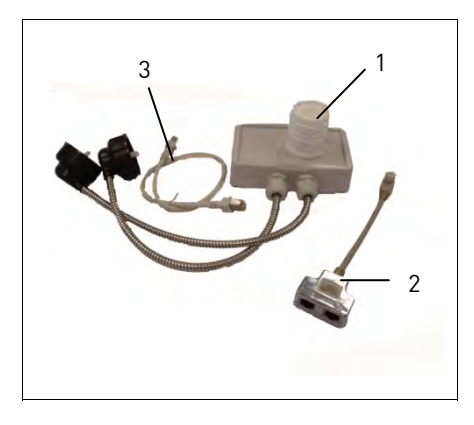

## Lieferumfang:

- 1 DuoCartSwitch DCS1
- 2 RJ45 Port Doppler 1 x 2
- 3 Datenleitung, Länge 50.0 cm / 19.7 in, Typ: Cat5
- 4 Bedienungsanleitung

# **3.2 Übersicht DuoCartSwitch**

<span id="page-27-2"></span>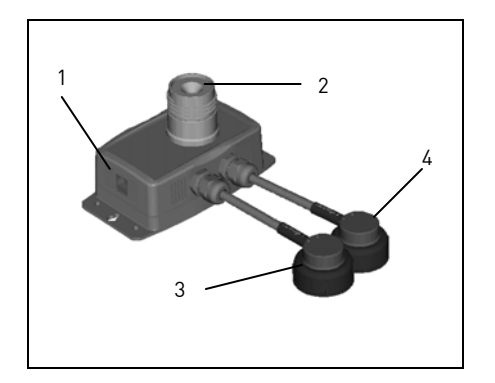

## 1 Datenschnittstelle (Anschluss für Port-Doppler)

- 2 Anschluss EFOY-Brennstoffzelle
- 3 DuoCartSwitch Tankpatronenanschluss #1
- 4 DuoCartSwitch Tankpatronenanschluss #2

# **3.3 Technische Daten DuoCartSwitch**

<span id="page-27-3"></span>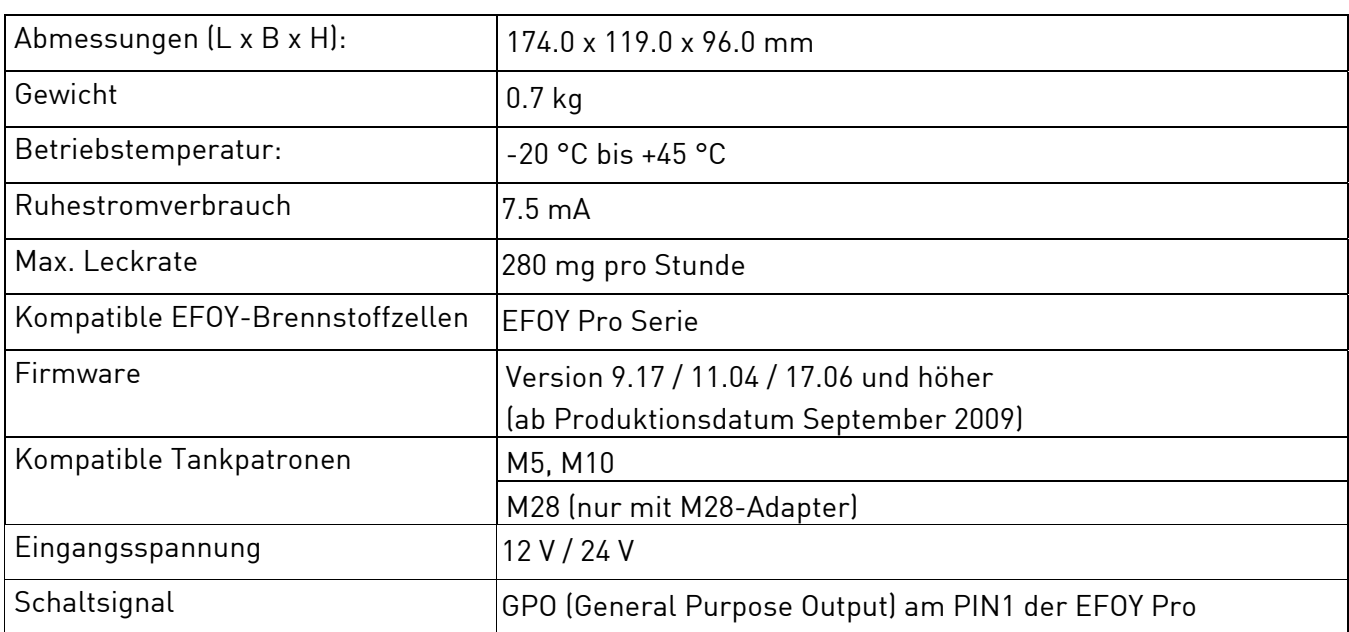

# <span id="page-28-1"></span><span id="page-28-0"></span>**4.1 Befestigung**

# WARNUNG!

**Der DuoCartSwitch und die Tankpatrone müssen vor dem Zugriff von Kindern, vor Hitze und Sonneneinstrahlung geschützt sein.** 

**Lesen Sie bitte für detaillierte Informationen zur EFOY Pro Brennstoffzelle die Bedienungsanleitung EFOY Pro durch.** 

1. Montieren Sie den DuoCartSwitch so, das kein Wasser über die Datenschnittstelle / Belüftungsöffnungen eindringen kann.

2. Wählen Sie eine geeignete Position für die EFOY Pro, den DuoCartSwitch sowie für die Tankpatronen aus. Achten Sie dabei auf die Länge der Tankpatronenanschlussschläuche und der Datenleitungen.

3. Befestigen Sie den DuoCartSwitch und die Tankpatronenhalterung mit jeweils vier geeigneten Schrauben und ggf. Dübeln so, dass sie sich selbst bei starker Belastung, z.B. Unfällen, nicht löst.

<span id="page-29-0"></span>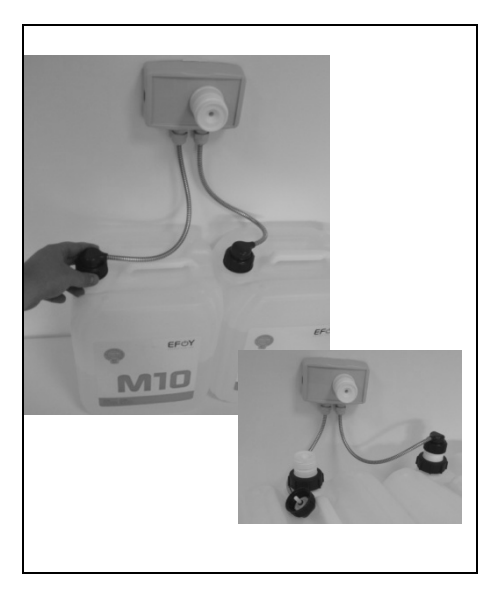

# **4.2 Anschluss der Tankpatronen**

# WARNUNG!

**Aus Sicherheitsgründen dürfen nur Original EFOY Tankpatronen angeschlossen werden.** 

**Beim Wechseln der Tankpatrone nicht rauchen und sonstige Zündquellen fernhalten. Tankpatronen vor Temperaturen über 50 °C / 113 °F schützen.** 

#### **Beachten Sie hierzu auch die Hinweise in der Bedienungsanleitung der EFOY Pro Brennstoffzelle.**

- Entfernen Sie die Verschlusskappen erst, wenn die Tankpatronen 1 und 2 in die Tankpatronenhalterungen eingesetzt sind und verzurrt sind.
- Schrauben Sie den Tankpatronenanschluss 1 auf die Tankpatrone 1 und den Tankpatronenanschluss 2 auf die Tankpatrone 2.
- Bei M28 Tankpatronen verwenden Sie bitte die optional erhältlichen M28-Adapter.

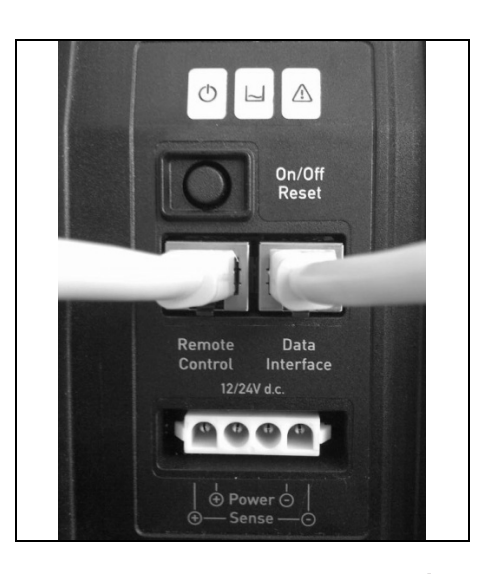

# **4.3 Anschluss an die EFOY Pro**

1. Schrauben Sie den Tankpatronenanschluss der EFOY Pro auf den DuoCartSwitch an.

2. Schließen jeweils einen DuoCartSwitch über den Port Doppler an die RJ 45 Buchsen der EFOY Pro ein:

- Remote Control Buchse
- Data Inteface Buchse

# WARNUNG!

 $\blacktriangle$ 

Schließen Sie an jede RJ 45 Büchse (Remote Control / Data Interface) nur eine DuoCartSwitch an. Sind beide DuoCartSwitch an eine Büchse angeschlossen, funktioniert die Umschaltung der Tankanschlüsse nicht, was unter Umständen zur Schädigung der EFOY Pro Brennstoffzelle führt.

<span id="page-30-0"></span>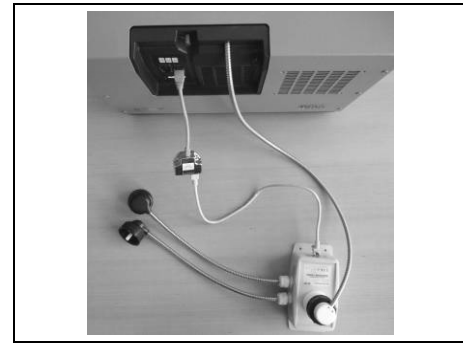

4. Aktivieren Sie den DuoCartSwitch (siehe Kapitel [5.1](#page-31-1), Seite [31\)](#page-31-1).

# <span id="page-31-1"></span><span id="page-31-0"></span>**5.1 Aktivierung DuoCartSwitch**

## **VORSICHT!**

**Schließen Sie die EFOY Pro nur in Verbindung mit einem Interface Adapter an einen Computer an, da es sonst zu Beschädigungen kommen kann.** 

**Beachten Sie die Hinweise in der Bedienungsanleitung EFOY Pro und Interface Adapter.**

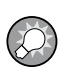

**HINWEIS:** Für die Aktivierung ist es notwendig, dass die EFOY Pro an eine intakte Batterie angeschlossen ist.

## **5.1.1 EFOY Pro 600 / 1200 / 1600 / 2200 / 2200 XT**

#### **Aktivierung nur über Interface Adapter möglich.**

- 1. Starten Sie den Computer und richten Sie das Terminal Programm ein (siehe Bedienungsanleitung Interface Adapter IA1).
- 2. Geben Sie den Befehl ein um den DuoCartSwitch zu aktivieren: SFC>DUOCARTSWITCH ON
- 3. Standardmäßig ist der Tankanschluss #1 gewählt. Die EFOY Pro Brennstoffzelle wird nun erst Tankpatrone #1 leeren und dann auf die Tankpatrone #2 umschalten.

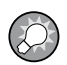

**HINWEIS:** Sollten Sie den DuoCartSwitch abschließen und wieder anschließen, muss der DuoCartSwitch nicht noch einmal aktiviert werden. Allerdings muss die EFOY Pro auf die Tankpatrone #1 zurückgesetzt werden (siehe Kapitel [5.2,](#page-35-0) Seite [35](#page-35-0)).

## **5.1.2 EFOY Pro 800 / 800 Duo / 2400 / 2400 Duo**

## **Aktivierung über Operation Panel OP2 und Interface Adapter IA 1 möglich.**

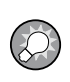

**HINWEIS:** Die angeschlossenen Tankpatronengröße können über das Untermenü "Tankpatrone" im Hauptmenü bei Bedarf jederzeit geändert werden.

Nach dem ersten Anschluss der EFOY Pro Brennstoffzelle mit dem Bedienpanel zeigt das Display den Intro-Bildschirm.

Nach kurzer Zeit erscheint die Sprachauswahl

#### **Sprache wählen**

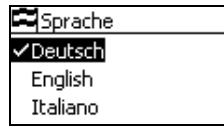

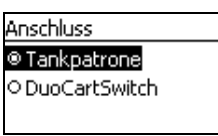

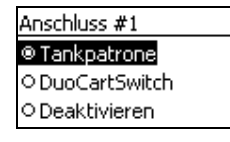

1. Wählen Sie mit [▲] [▼] die gewünschte Sprache aus.

2. Bestätigen Sie die Auswahl mit [ok].

 **Tankpatrone wählen** Beim ersten Anschließen des Bedienpanels werden Sie nach der Auswahl der Sprache aufgefordert, die eingebaute Tankpatrone zu aktivieren.

> Unabhängig, ob Sie ein Gerät EFOY Pro oder EFOY Pro Duo einsetzen, wird "Anschluss #1" angezeigt.

- 1. Wählen Sie mit [ $\blacktriangle$ ] [ $\nabla$ ], ob Sie für den betreffenden Anschluss eine einzelne Tankpatrone oder ein DuoCartSwitch verwenden wollen.
- 2. Wählen Sie mit [▼] auf DuoCartSwitch und bestätigen Sie die Auswahl mit [ok].

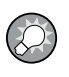

**HINWEIS:** Sollten Sie den DuoCartSwitch abschließen und wieder anschließen, muss der DuoCartSwitch nicht noch einmal aktiviert werden. Allerdings muss die EFOY Pro auf die Tankpatrone #1 zurückgesetzt werden.

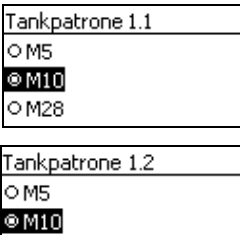

O M28

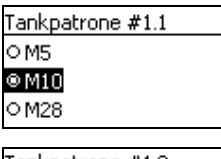

Tankpatrone #1.2 OM<sub>5</sub>  $@M10$  $OMO$ 

#### 3. **EFOY Pro 800 / 2400**

- 3.1 Wählen Sie mit [A][ $\blacktriangledown$ ] die Tankpatrone aus, welche an DuoCartSwitch Tankanschluss #1 angeschlossen ist.
- 3.2 Bestätigen Sie die Auswahl mit [ok].
- 3.3 Wählen Sie mit [A][ $\nabla$ ] die Tankpatrone aus, welche an DuoCartSwitch Tankanschluss #2 ist.
- 3.4 Bestätigen Sie die Auswahl mit [ok].
- 3.5 Der DuoCartSwitch ist nun aktiviert

#### 4. **EFOY Pro 800 Duo / 2400 Duo**

- 4.1 Wählen Sie mit [▲] [▼] die Tankpatrone aus, welche an DuoCartSwitch Tankanschluss #1.1 angeschlossen ist.
- 4.2 Bestätigen Sie die Auswahl mit [ok].
- 4.3 Wählen Sie mit [▲] [▼] die Tankpatrone aus, welche an DuoCartSwitch Tankanschluss #1.2 ist.
- 4.4 Bestätigen Sie die Auswahl mit [ok].
- 4.5 Der DuoCartSwitch an Tankanschluss #1 ist nun aktiviert.

Stellen Sie analog dazu die Tankpatronen an Tankanschluss #2.1 und #2.2 ein.

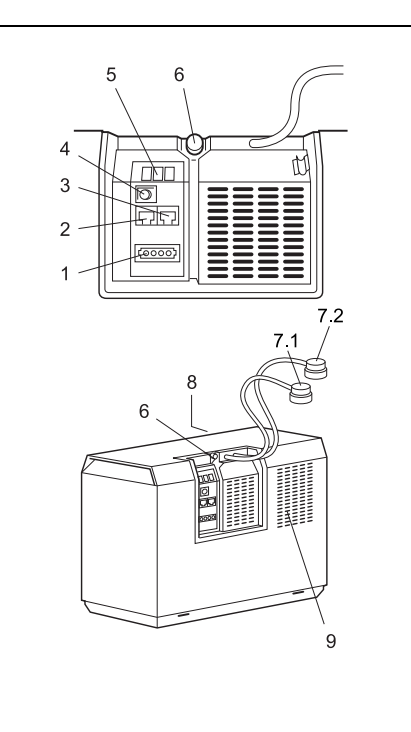

#### Anschlüsse EFOY Pro (Duo)

- 1. Anschluss Ladekabel
- 2. Anschluss Bedienpanel
- 3. Anschluss Datenschnittstelle
- 4. Taster
- 5. LEDs
- 6. Anschluss für Abgasschlauch und Einfüllöffnung für Service Fluid
- 7.1 Anschluss #1 für EFOY-Tankpatronen
- 7.2 Anschluss #2 für EFOY-Tankpatronen (nur bei Variante "Duo")
- 8. Lufteinlass für Kühlluft (Rückseite)
- 9. Luftauslass für erwärmte Kühlluft und Anschluss für Abwärmeführung

# **5.2 Bedienung DuoCartSwitch**

## **5.2.1 EFOY Pro 600 / 1200 / 1600 / 2200 / 2200 XT**

Über das Terminal Programm können unter anderem folgende Befehle eingegeben werden:

<span id="page-35-0"></span>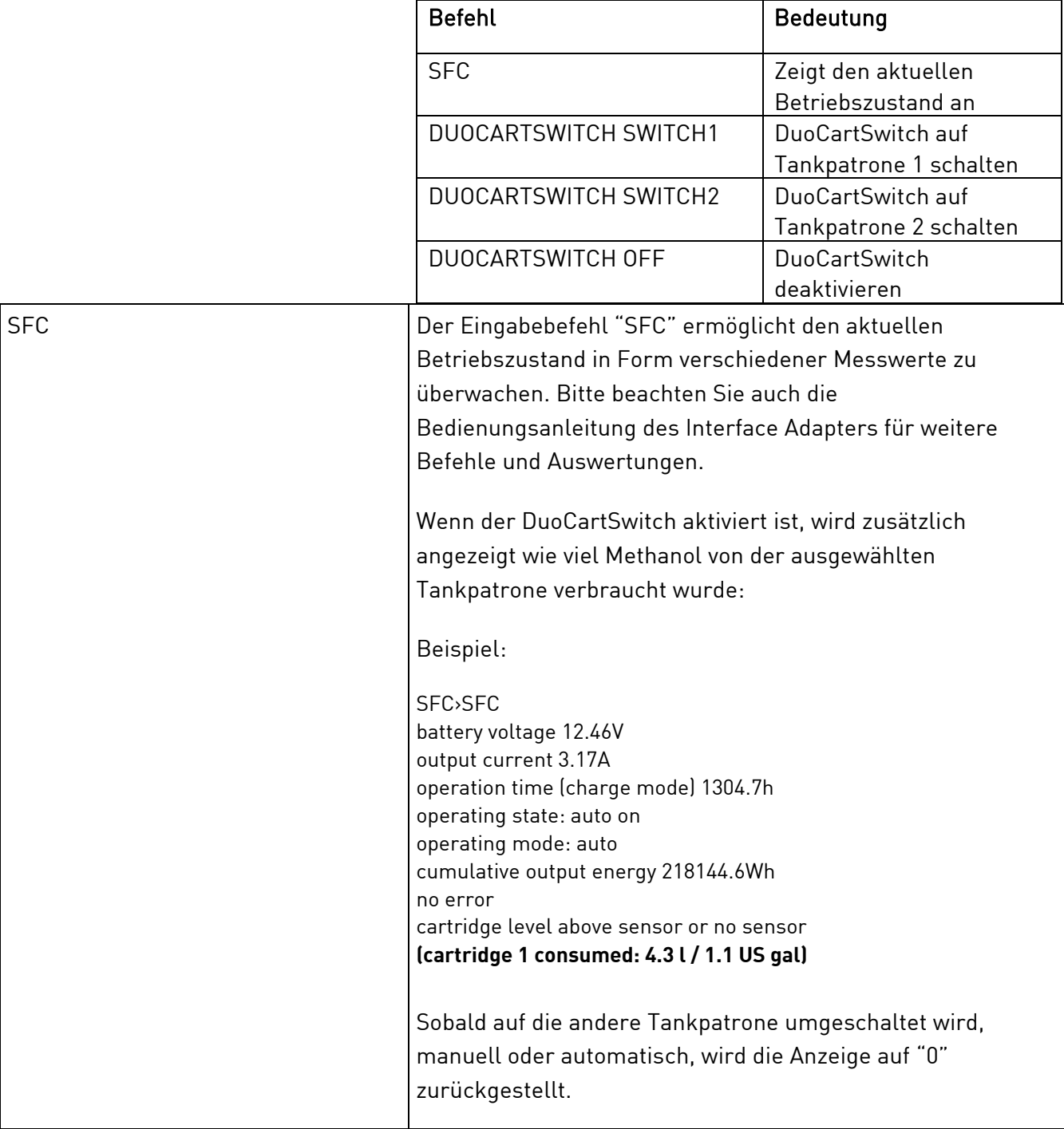

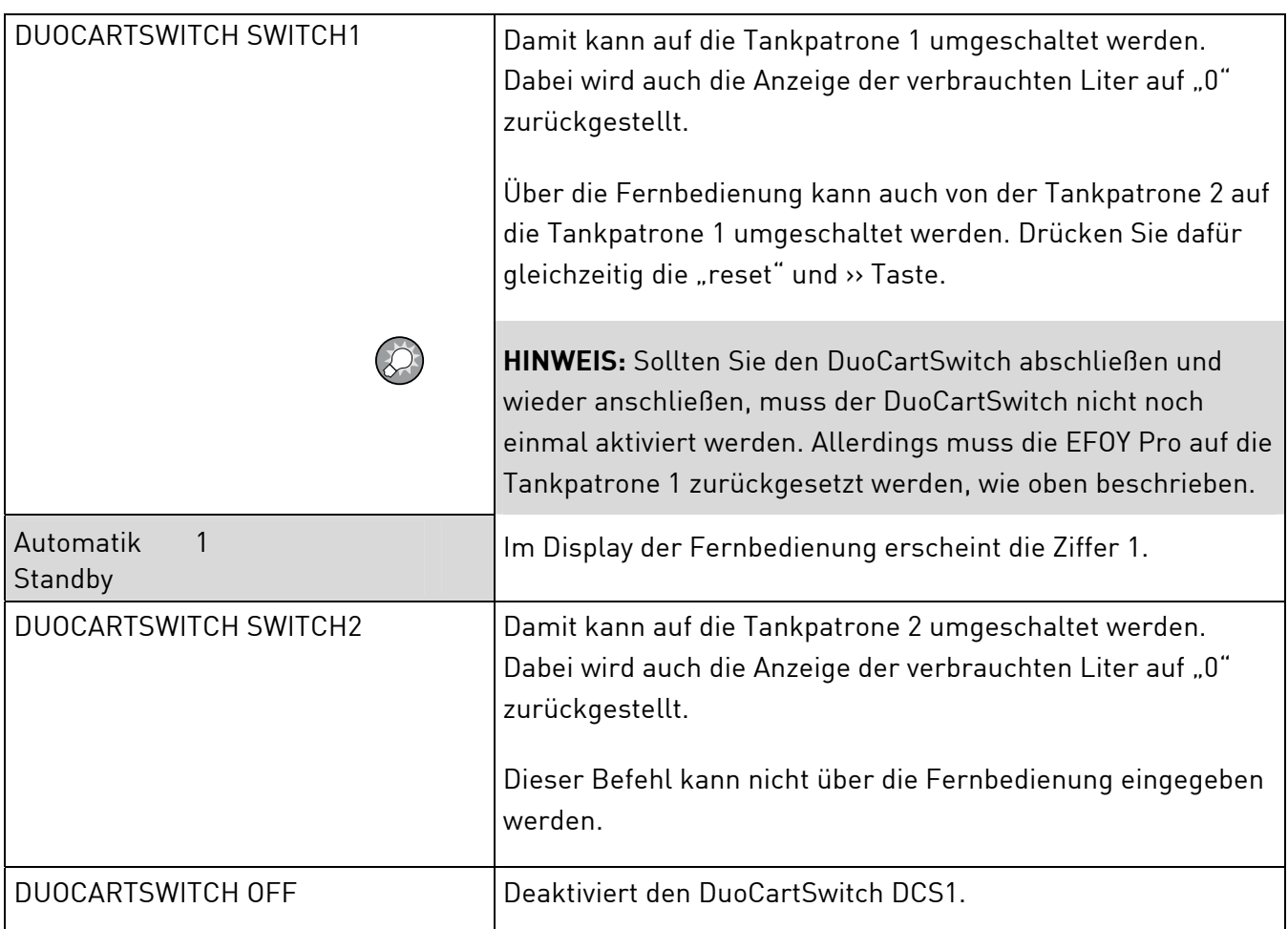

## **5.2.2 EFOY Pro 800 / 800 Duo / 2400 / 2400 Duo**

Bedienung über Operation Panel OP2. Die Beschreibung zur Bedienung über das Terminal Programm finden Sie in der Bedienungsanleitung Interface Adapter IA1

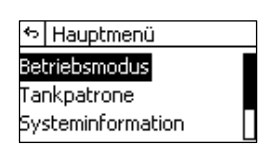

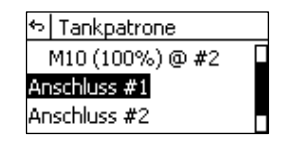

- Drücken Sie [menu]. Das Hauptmenü erscheint.
- Mit [▲][▼] wählen Sie ein Untermenü.
- · Wählen Sie den Menüpunkt "Tankpatrone"
- Mit [ok] gelangen Sie in das ausgewählte Untermenü.
- 1. Wählen Sie [Anschluss #1] oder [Anschluss #2] aus, um den Anschluss und ggf. die zugehörigen Tankpatronen zu bearbeiten.
- 2. Bestätigen Sie die Auswahl mit [ok].

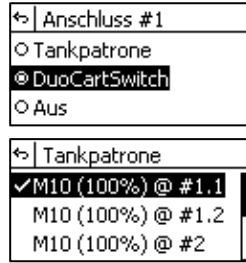

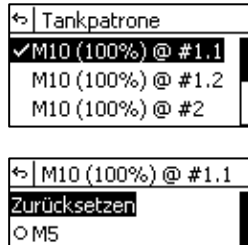

®M10

#### Aktivierung DuoCartSwitch DCS1 an Tankanschluss #1

- 1. Wählen Sie "DuoCartSwitch" zur Aktivierung des DuoCartSwitch an Tankanschluss #1. Bestätigen Sie die Auswahl mit [ok].
- 2. Eine Bestätigung der Auswahl wird angezeigt.
- 3. Im Menü "Tankpatrone" erscheinen nun neue Auswahlmöglichkeiten. Stellen Sie die angeschlossene Tankpatrone an Tankanschluss #1.1 und #1.2 ein und bestätigen Sie die Auswahl mit [ok].

Analog dazu die Einstellung an Tankanschluss #2.

Standardeinstellung bei Aktivierung: Volle M10 Tankpatrone.

#### Einstellung der Tankpatronengröße

- 1. Wählen Sie [M10 (X%) @ #1.1] oder [M10 (X%) @ #1.2] zum Anpassen der Tankpatrone.
- 2. Bestätigen Sie die Auswahl mit [ok].

Im Untermenü einer Tankpatrone können Sie die folgenden Aktionen auswählen:

Zurücksetzen:

Setzt nach einem Wechsel die Tankpatrone zurück. Die prozentuale Anzeige wird auf 100 % zurück gesetzt.

M5 / M10 / M28:

Wechselt den Typ der Tankpatrone für den betreffenden Anschluss.

Analog dazu die Einstellung für alle Tankanschlüsse.

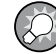

**HINWEIS:** Der prozentuale Füllstand zeigt den Restinhalt einer Tankpatrone an. Wird die Tankpatronengröße angepasst, übernimmt der prozentuale Füllstand die verbrauchte Menge aus der vorher angeschlossenen Tankpatrone.

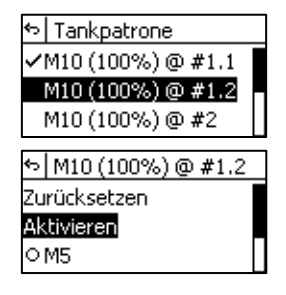

Wechsel des Tankanschlusses

Um einen Tankanschluss zu wechseln, wählen Sie im Menü "Tankpatrone" einen nicht aktivierten Tankanschluss aus.

Im Entsprechenden Untermenü der Tankanschlüsse wählen Sie [Aktivieren] aus und bestätigen die Eingabe mit [ok]. Eine Bestätigung der Auswahl wird angezeigt.

#### Deaktivierung DuoCartSwitch DCS1

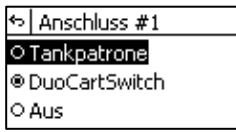

- 4. Wählen Sie einen Anschluss aus, an welchem Sie den DuoCartSwitch deaktivieren wollen.
- 5. Bestätigen Sie die Auswahl mit [ok].
- 6. Wählen Sie [Tankpatrone] um den DuoCartSwitch DCS1 zu deaktivieren und bestätigen Sie die Auswahl mit [ok].
- 7. Wählen Sie [Aus] (nur bei EFOY Pro Duo) um einen der beiden Tankanschlüsse zu deaktivieren und bestätigen Sie die Auswahl mit [ok].

# <span id="page-39-0"></span>**5.3 Umschaltung DuoCartSwitch**

 Ab der Firmware 9.26 / 11.10 / 17.06 kann es während der Umschaltung des DuoCartSwitch zu einer Umschaltdauer von bis zu maximal 10 Minuten kommen, bis dieser erfolgreich umgeschaltet hat. Im Terminal Programm und in der Anzeige wird dieses Umschalten von Tankpatrone 1 auf Tankpatrone 2 angezeigt:

Beispiel:

SFC>SFC battery voltage 12.46V output current 3.17A operation time (charge mode) 1507.4h operating state: auto on operating mode: auto cumulative output energy 135666.0Wh no error cartridge level above sensor or no sensor **(cartridge 1>2 consumed: 10 l / 2.64 US gal)**

Im Display der Fernbedienung erscheint während des Umschaltvorgangs von Tankpatrone 1 auf Tankpatrone 2 die Ziffer 2 und blinkt. Bei erfolgreicher Umschaltung ist die Ziffer 2 wieder durchgehend auf dem Display.

Sollte an Tankanschluss 2 keine Tankpatrone angeschlossen sein, schaltet der DuoCartSwitch nochmals auf Tankpatrone 1 und prüft, ob dort Methanol verfügbar ist. Dieser Vorgang kann bis zu 10 Minuten dauern.

Analog dazu ist die Umschaltung von Tankpatrone 2 auf Tankpatrone 1.

Automatik 1/2 (Blinkend) **Standby** 

# **6.1 FAQs**

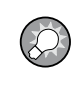

**HINWEIS:** Beachten Sie die Hinweise in der Bedienungsanleitung EFOY Pro.

<span id="page-40-1"></span><span id="page-40-0"></span>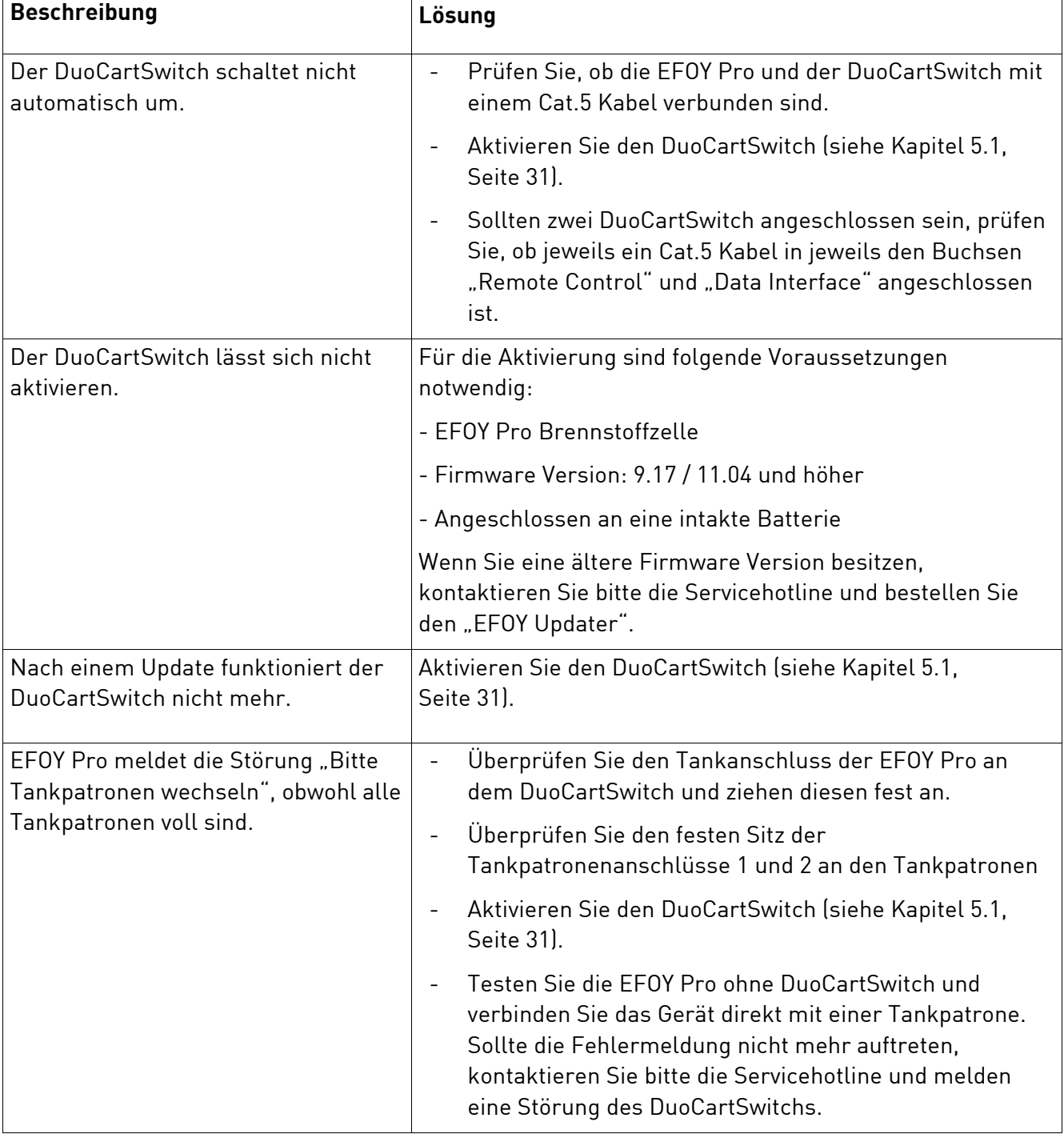

Headquarters Europe / Firmensitz Europa:

SFC Energy AG Eugen-Sänger-Ring 7 D-85649 Brunnthal-Nord

Phone: +49 89 - 673 592 0 Freecall: 00800 - 732 762 78\* Fax: +49 89 - 673 592 369 service@sfc.com www.sfc.com

North America / Nordamerika:

SFC Energy, Inc. 7632 Standish Place Rockville, MD 20855

Phone: +1 240 – 328 6688 Fax: +1 240 – 328 6694 service-USA@sfc.com www.sfc.com

\*The toll-free number via landline is available in the following countries: Germany, Belgium, Denmark, France, Great Britain, Italy, the Netherlands, Norway, Austria, Sweden, Switzerland and Spain.

\*Der kostenlose Freecall steht aus den folgenden Ländern aus dem Festnetz zur Verfügung: Deutschland, Belgien, Dänemark, Frankreich, Großbritannien, Italien, Niederlande, Norwegen, Österreich, Schweden, Schweiz und Spanien.